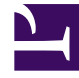

# **S** GENESYS

This PDF is generated from authoritative online content, and is provided for convenience only. This PDF cannot be used for legal purposes. For authoritative understanding of what is and is not supported, always use the online content. To copy code samples, always use the online content.

# Digital Channels Administrator's Guide

Set up WhatsApp

7/27/2024

 $\mathbf{Q}_{\alpha}$ •

•

• Administrator

Learn how to integrate WhatsApp into Agent Workspace.

#### **Related documentation:** •

## Contents

- 1 [Configure channels in Genesys Hub](#page-2-0)
- 2 [Enable Digital Shared Services](#page-2-1)
- 3 [Configure Agent Workspace](#page-2-2)
- 4 [Create a Designer application](#page-2-3)
- 5 [Related documentation](#page-3-0)

Genesys Digital Channels enables you to integrate WhatsApp into Agent Workspace. The WhatsApp messaging service enables the exchange of text messages, emojis, images, and Highly Structured Messages (HSM) between your agents and customers.

After you complete the steps on this page, you can treat WhatsApp communications like any other Genesys interaction. For example, you can route messages to the best-skilled agent using a Designer application. Reporting is also available through Genesys CX Insights.

#### <span id="page-2-0"></span>Configure channels in Genesys Hub

Set up connections to WhatsApp in Genesys Hub.

- To access Genesys Hub, contact your Genesys representative.
- Integrate with Genesys Hub

#### <span id="page-2-1"></span>Enable Digital Shared Services

Enable service channels in Agent setup to connect to the channels you created in Genesys Hub. When you create a Designer application to route social media interactions, it pulls the data from these channels.

• To create service channels, contact your Genesys representative.

#### <span id="page-2-2"></span>Configure Agent Workspace

Go through the normal process to configure any necessary desktop options for the agents in your contact center, in particular for chat.

- Agent Setup documentation
- Chat

#### <span id="page-2-3"></span>Create a Designer application

Create a Designer application to route WhatsApp interactions to the right agents. **Note:** The service channel you created previously is listed under **Manage Digital Endpoint** in Designer.

• Create a Designer application

### <span id="page-3-0"></span>Related documentation

See how users handle WhatsApp interactions in Agent Workspace.

• WhatsApp